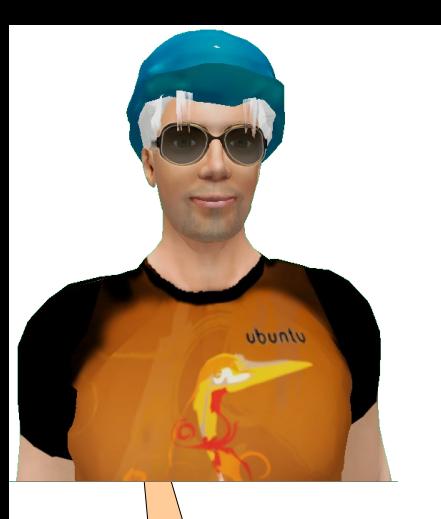

Access control is normaly done by land owner via the land window. See next slide

How can I do access control of my regions with<br>OPENSIM

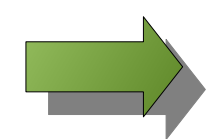

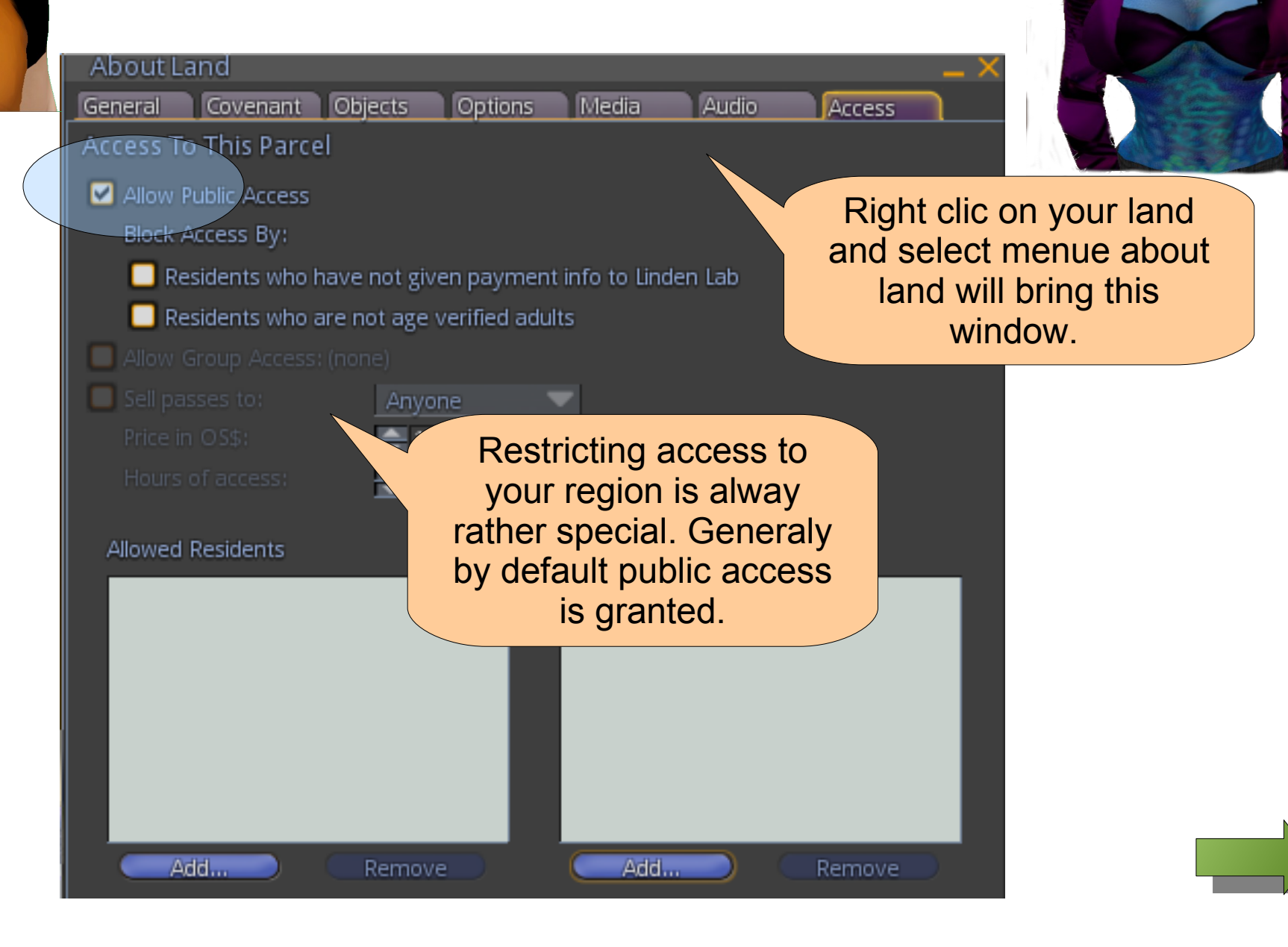

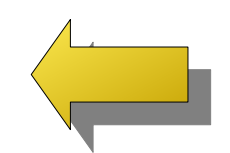

ubuntu

Banning someone is generaly hard on feeling so use this with caution

Jnudu

I know, I have my reasons to control access to my land

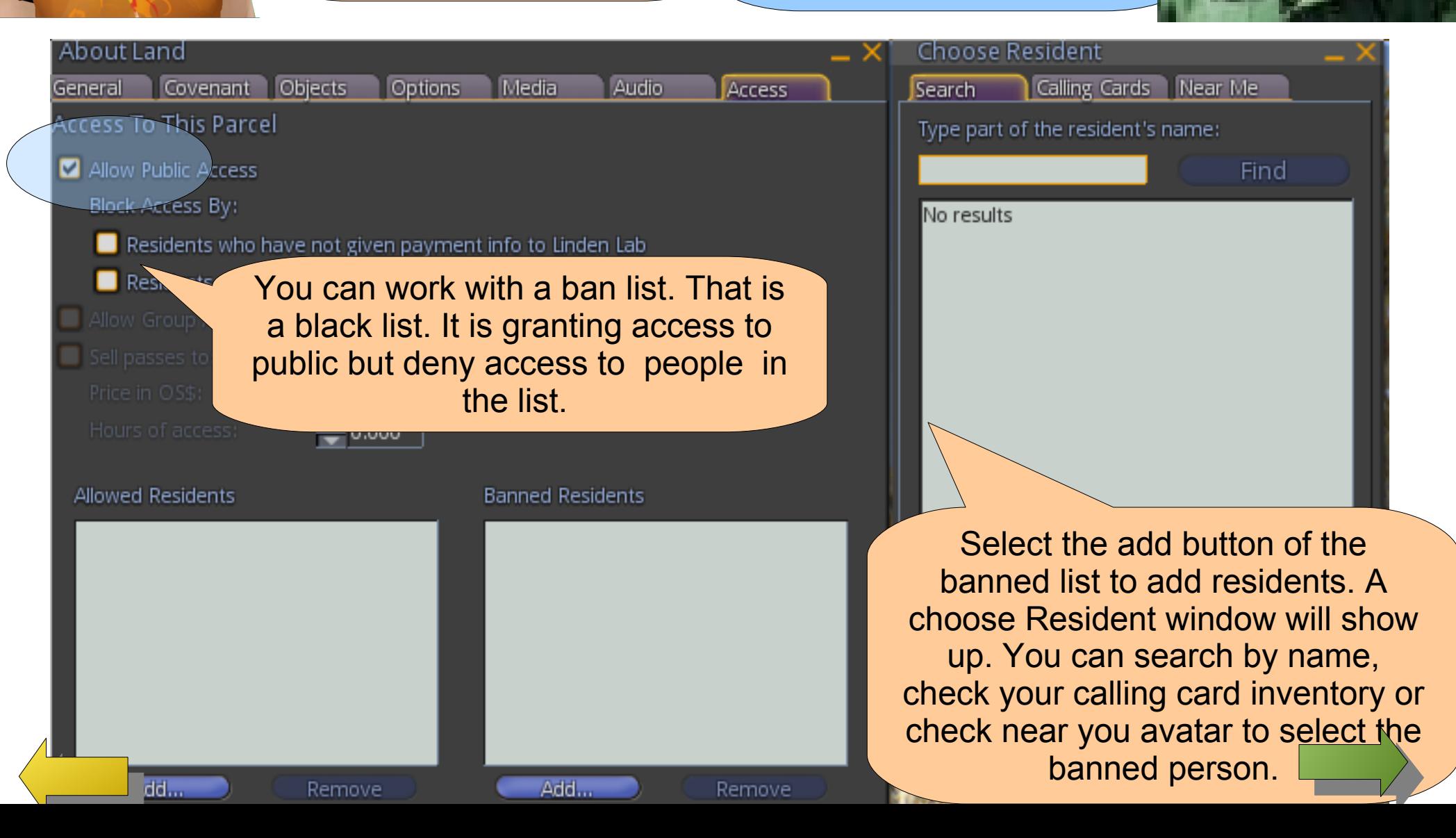

Working with a white list mean that you restrict the access to all avatar except the people you selected

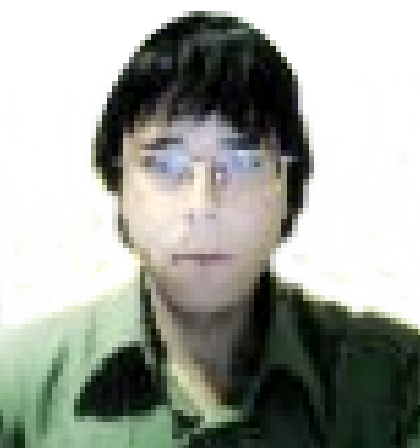

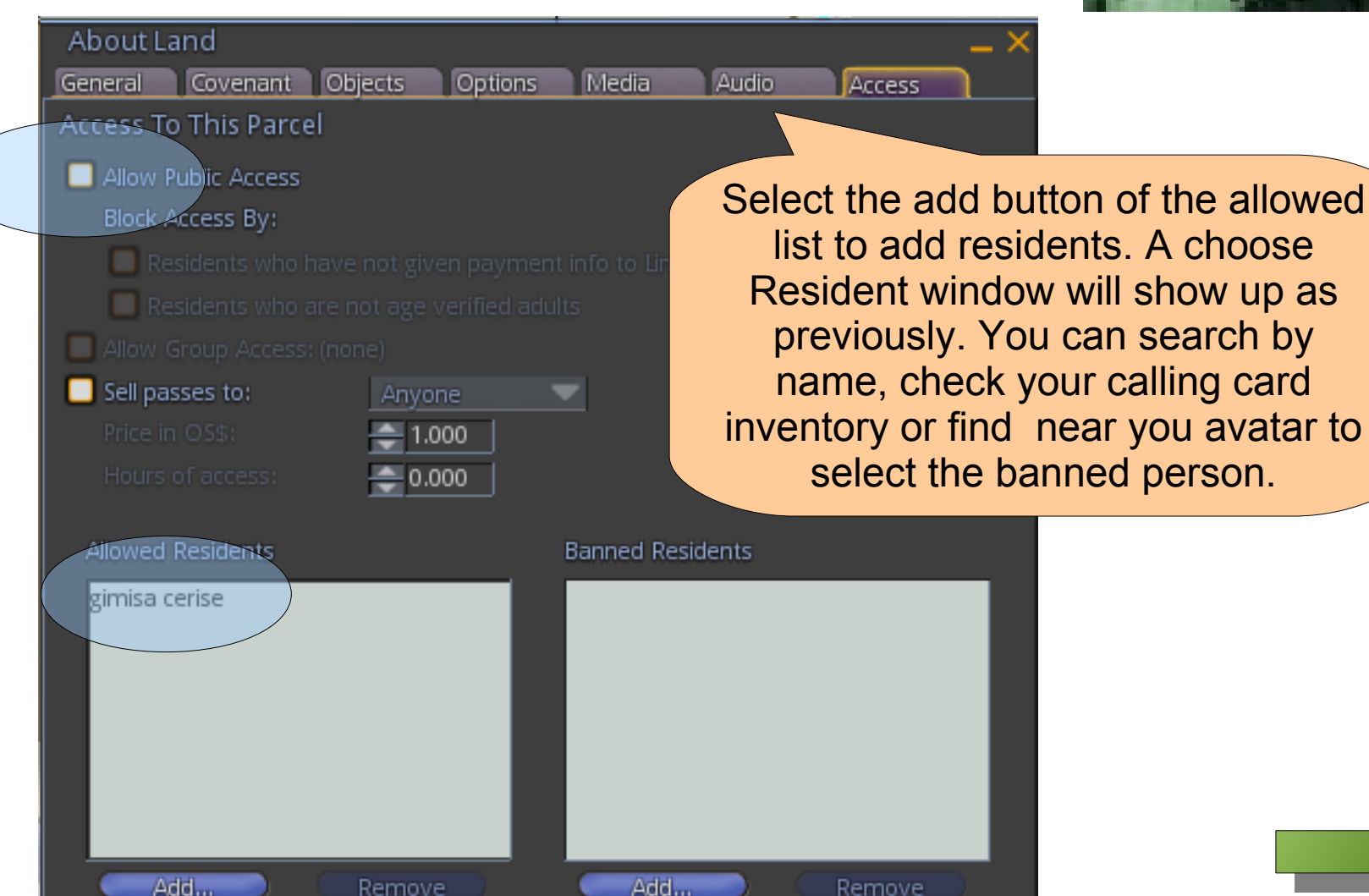

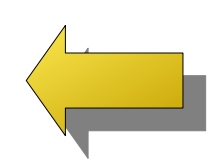

<span id="page-3-0"></span>ubunty

On kind of white list acccess is a group. Tick on the allow group acess will limit access to your land to the selected groud.

ubunlu

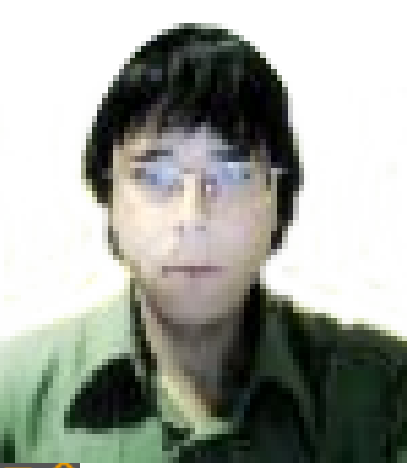

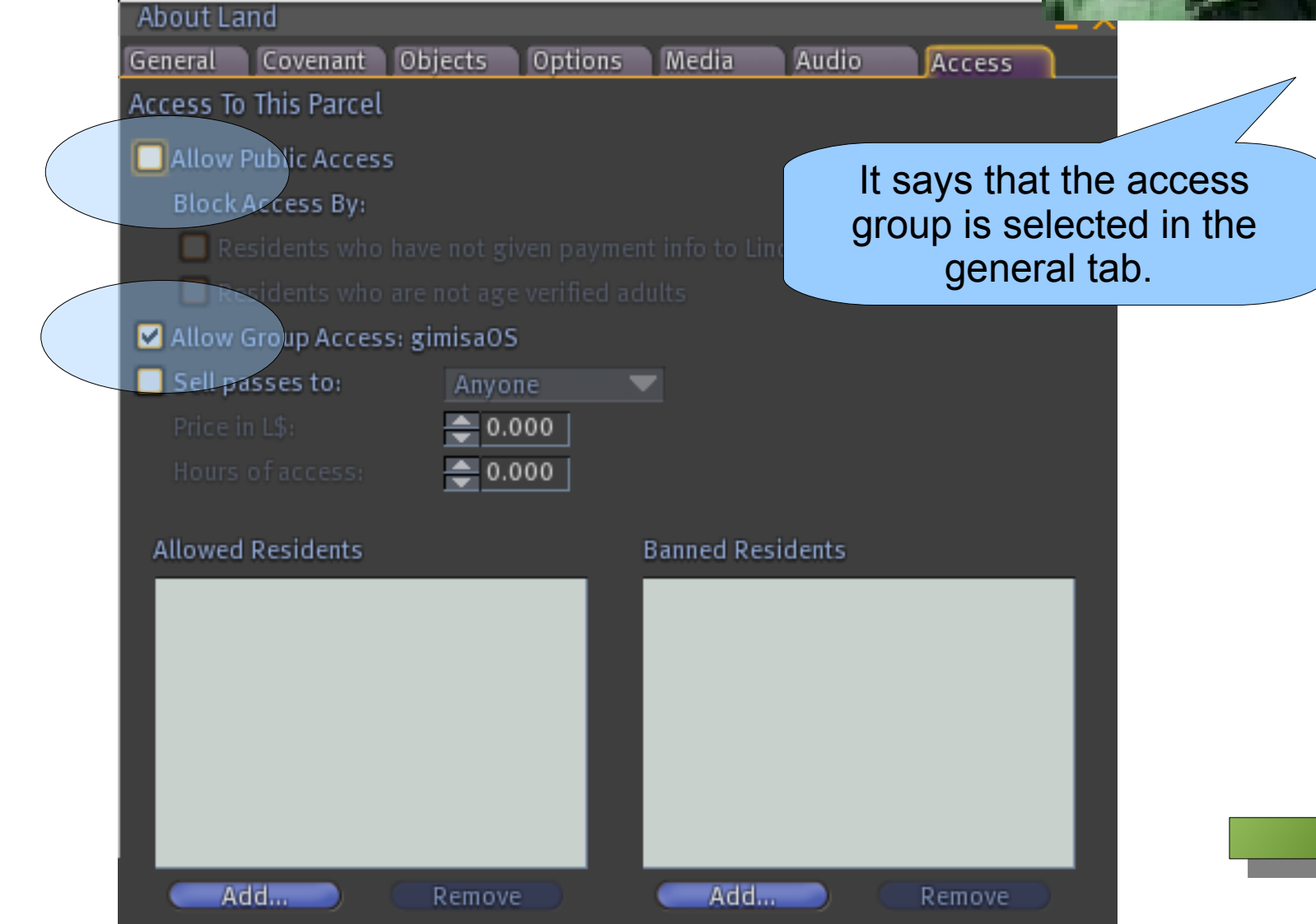

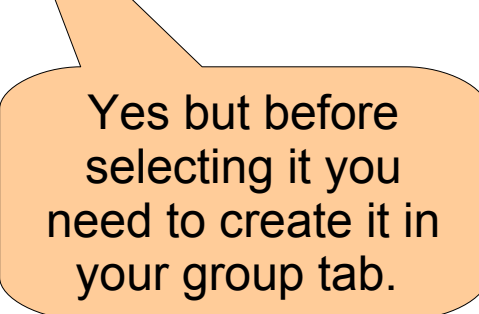

ubunlu

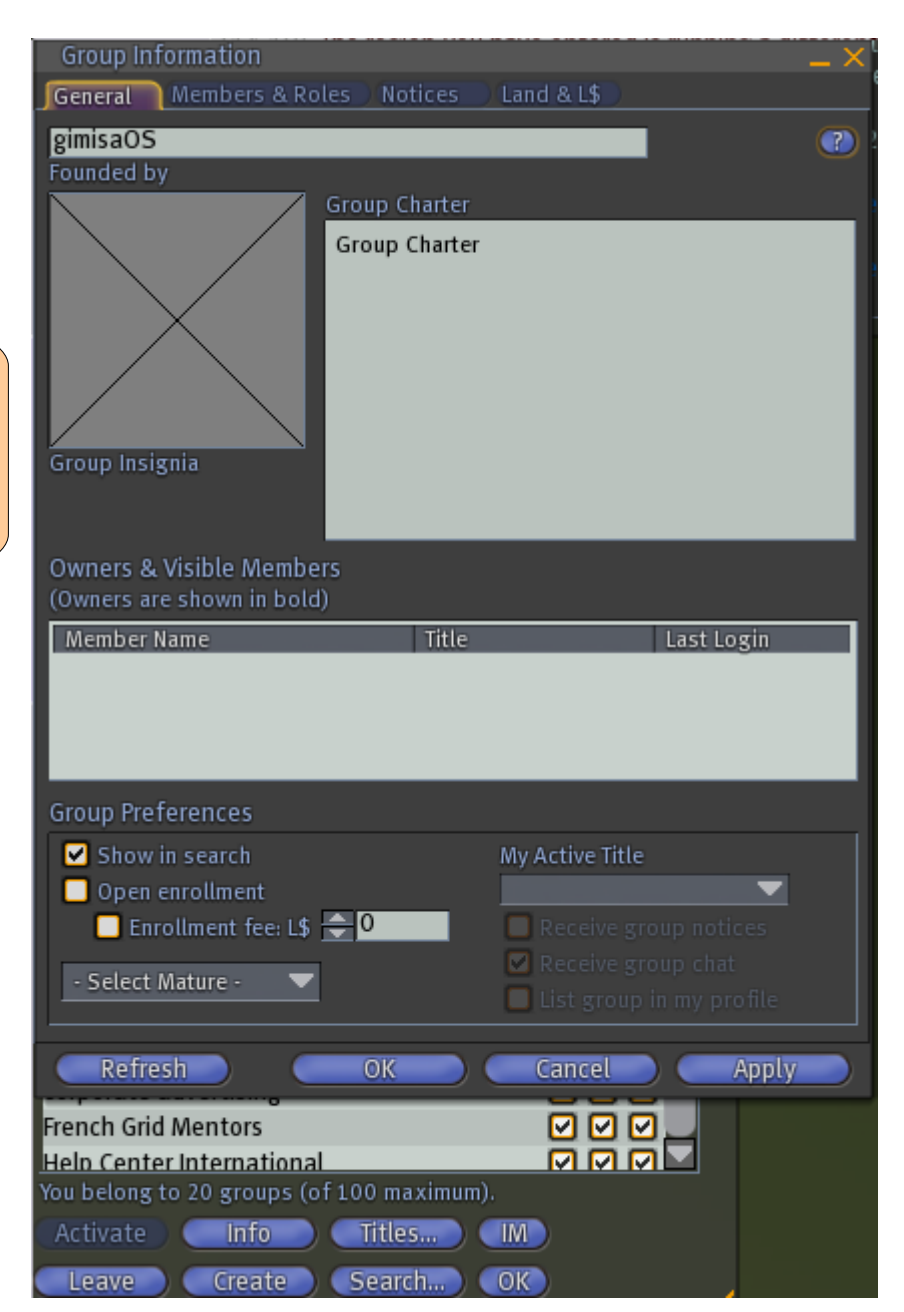

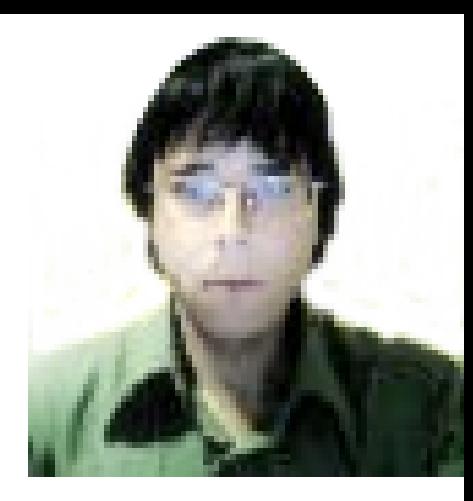

On this window I can type in the name and the group subject as well as other feature of that group

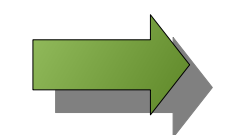

Creating this group will cost L\$100.

Are you really, really, REALLY sure you want to spend L\$100 to create this group?

Be aware that if nobody else joins this group within 48 hours, it will be disbanded and the group's name will be unavailable for future use.

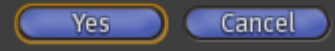

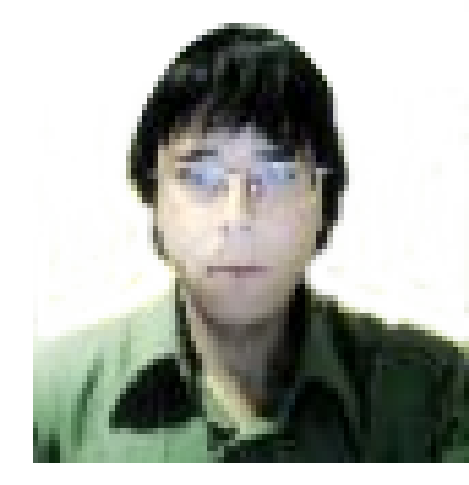

In SL and like grid you will be charge 100L\$. In openSim type grid there will be no cost to do this. Also it does not required membeship minmum.

<span id="page-6-0"></span>Jnudu

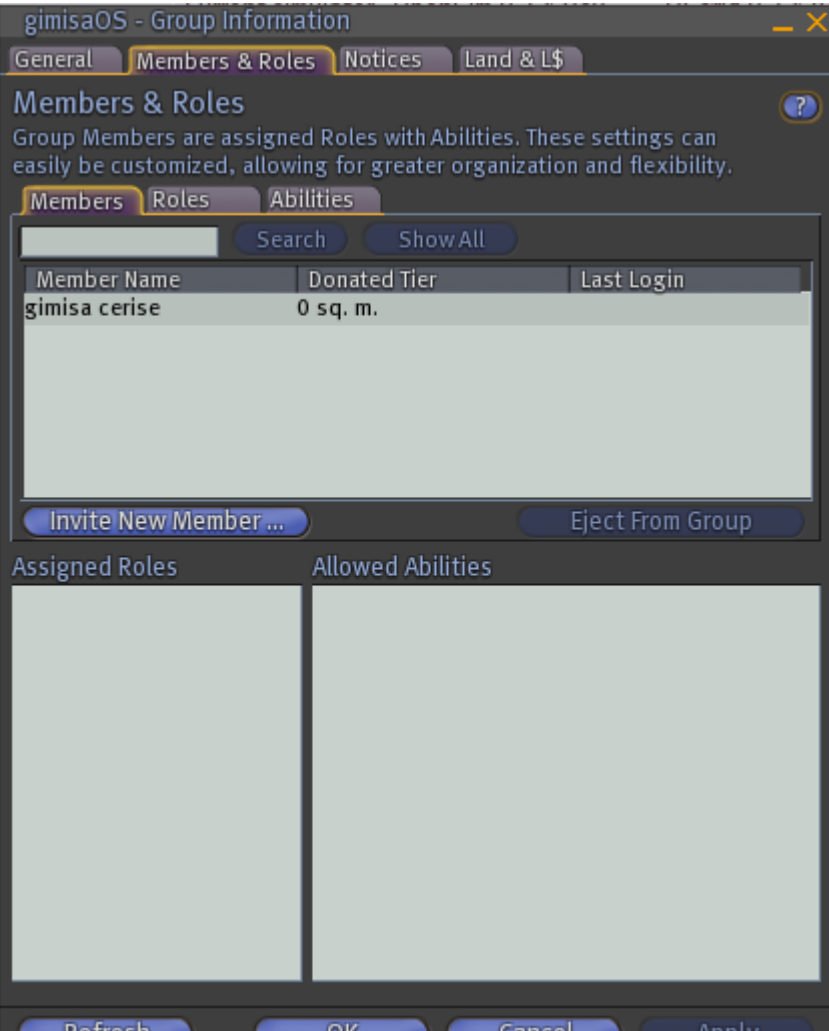

From the group control window you can invite people. So that ppl listed in the group will have land access,

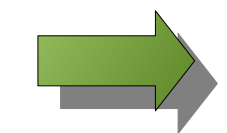

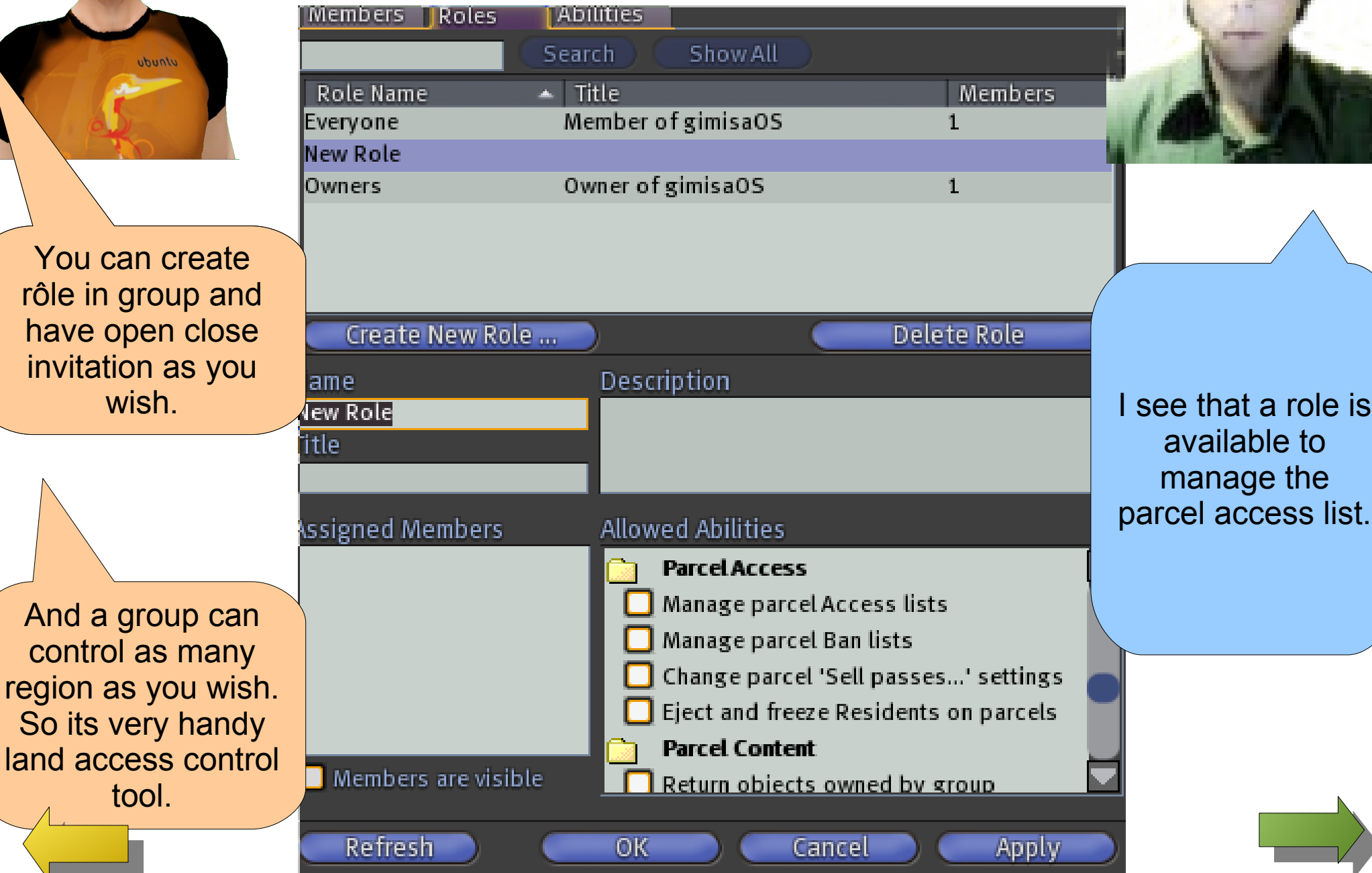

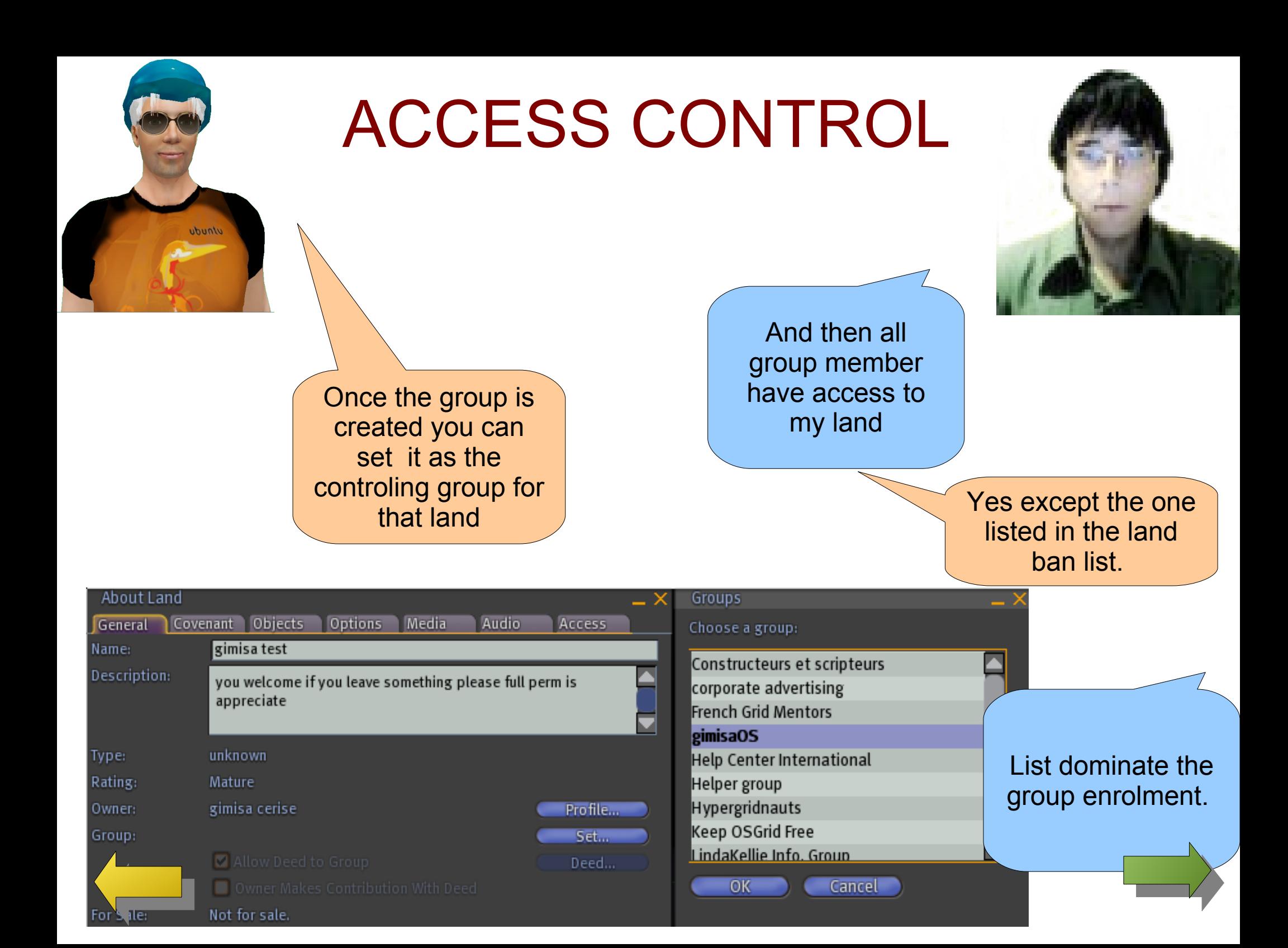

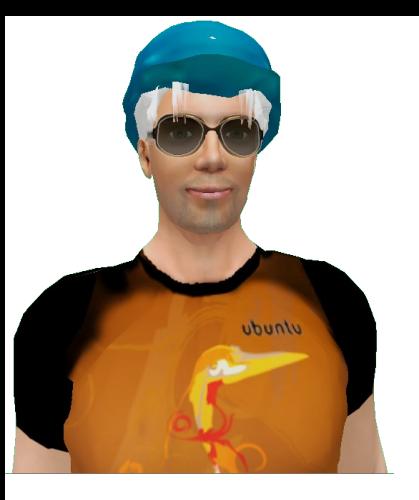

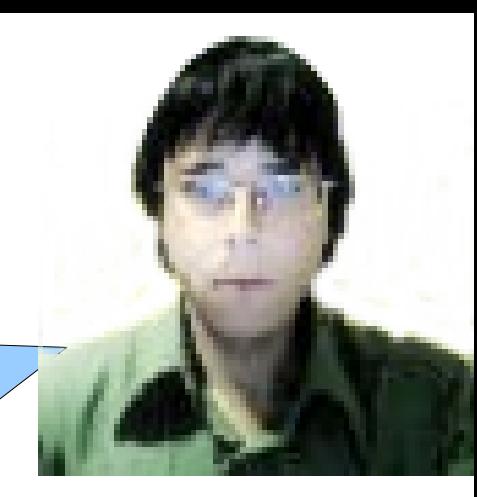

How do I add user to my group

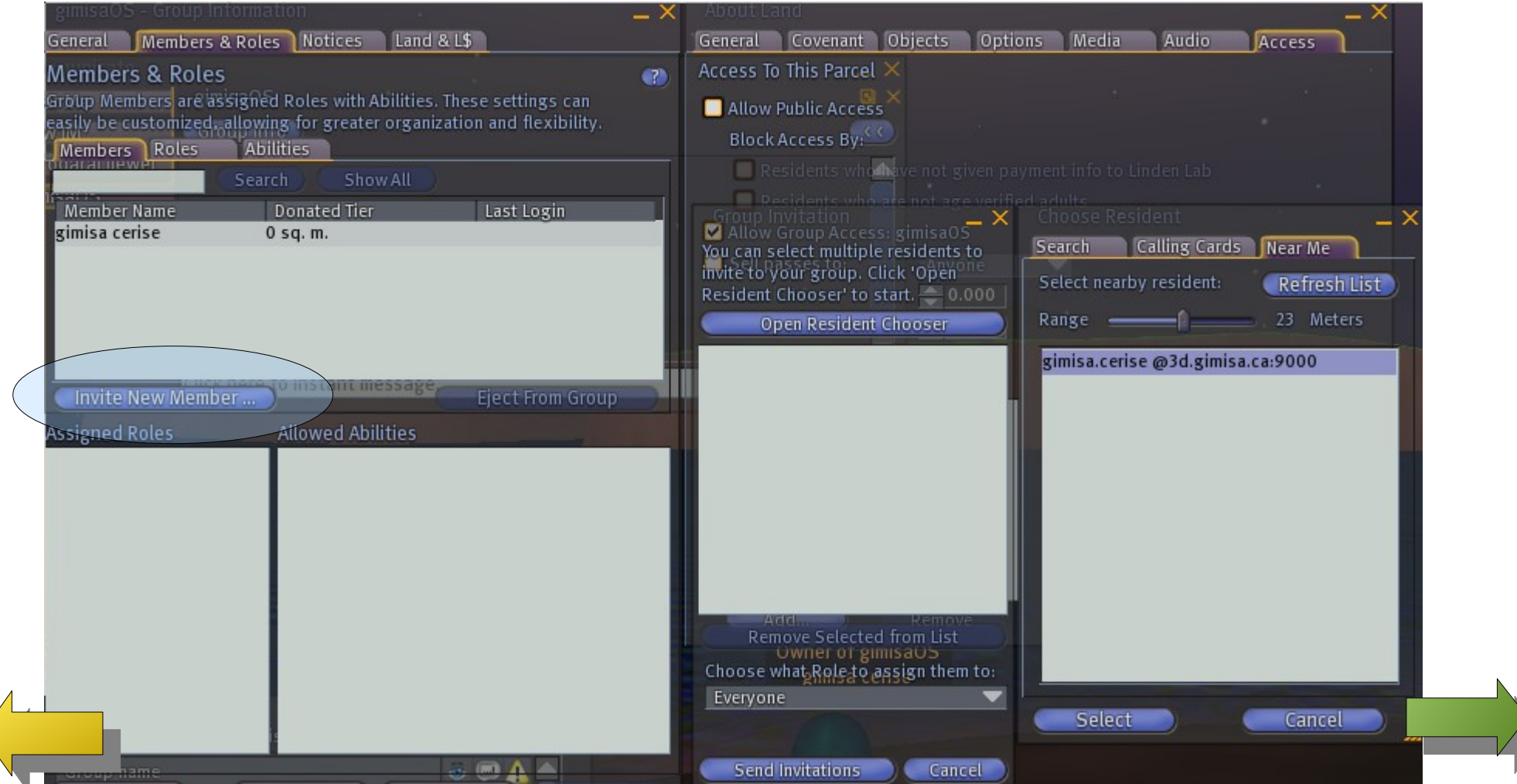

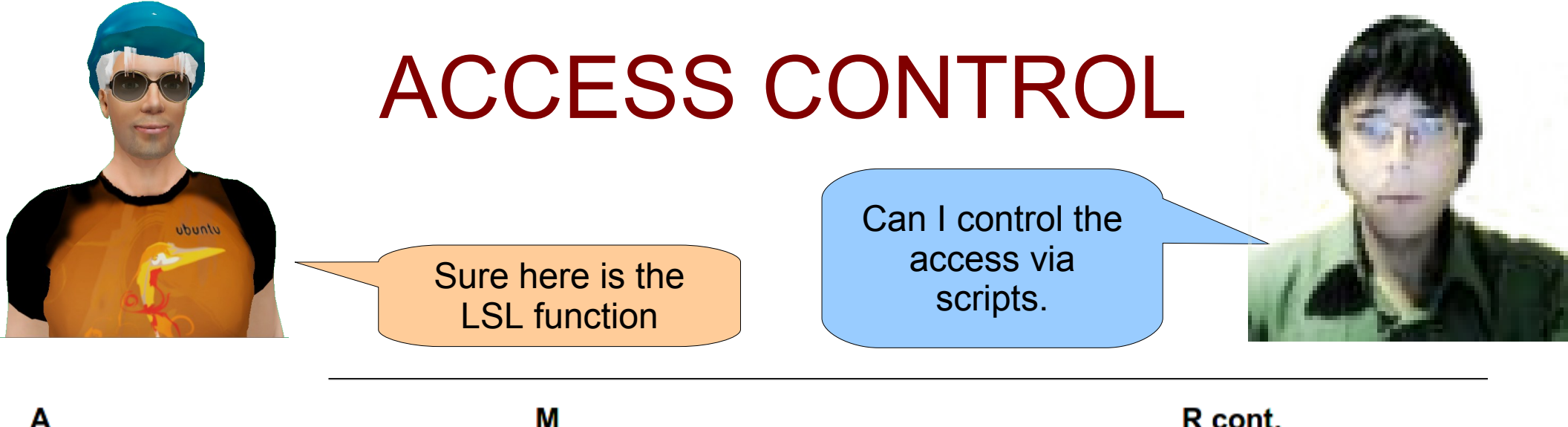

- LIAddToLandBanList
- LIAddToLandPassList

#### Е

· LIEjectFromLand

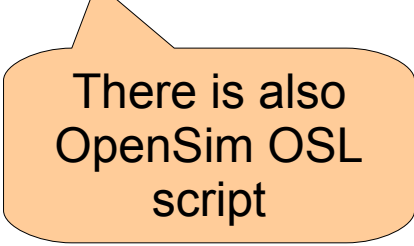

#### М

LIManageEstateAccess

#### O

**LIOverMyLand** 

#### R

- LIRemoveFromLandBanList
- LIRemoveFromLandPassList

#### R cont.

- LIResetLandBanList
- LIResetLandPassList

#### т

· LiTeleportAgentHome

#### **Avatar Managements**

- osGetAgentIP
- osGetAgents
- osGetAvatarList
- osAvatarName2Key

#### ■ osOwnerSaveAppearance

- osTeleportAgent
- osTeleportOwner
- osKickAvatar

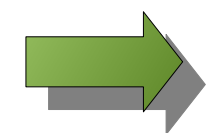

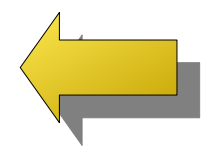

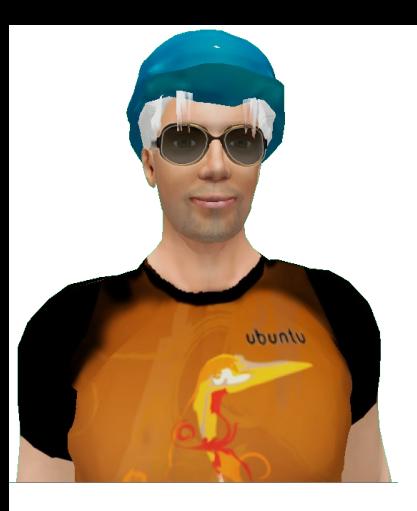

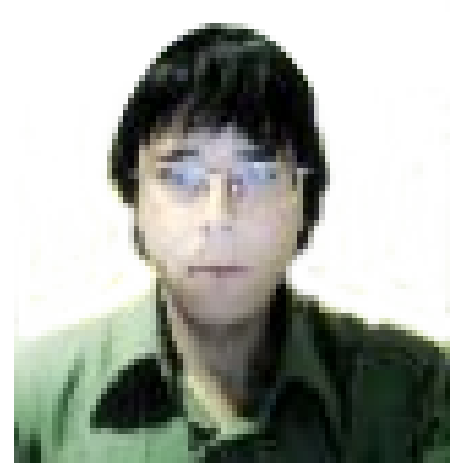

Since you are a simulator service provider you can also configure HG avatar access separtely.

### **[HG2.0 ACCESS CONTROL](http://www.metaverseink.com/blog/hypergrid/how-hg-2-0-is-coming-along/)**

Ya I have seen configuration discussion about HG2.0 implementation. Mainly the last portion that speak about HG USER ACCESS.

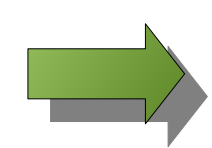

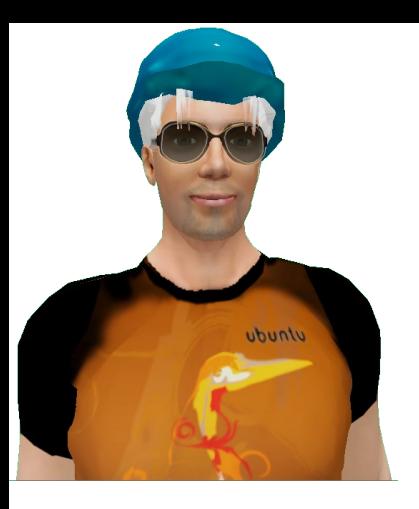

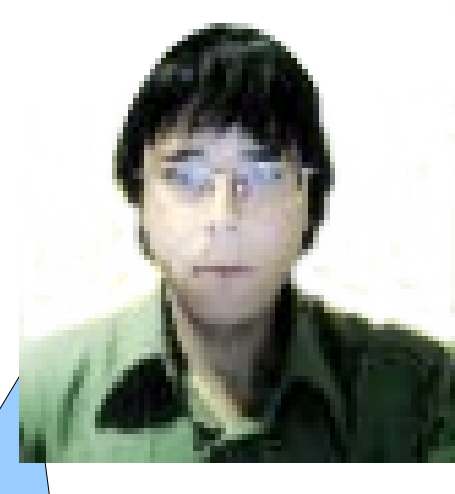

Not quite, depends how effective your access control requirement is ?? So that is it ?

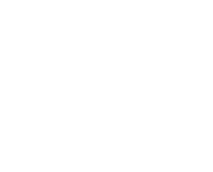

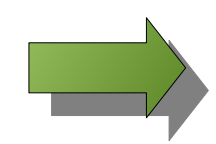

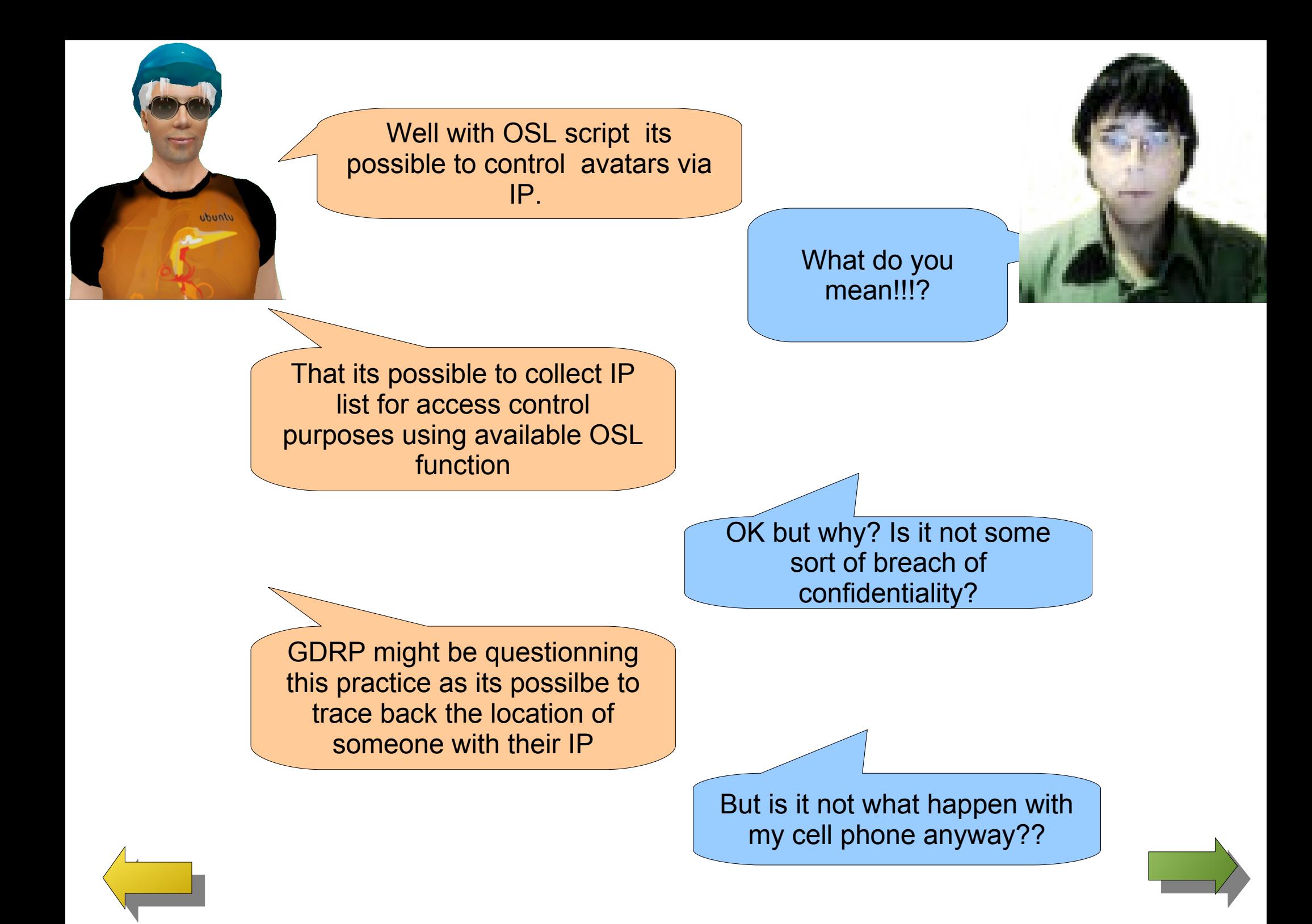

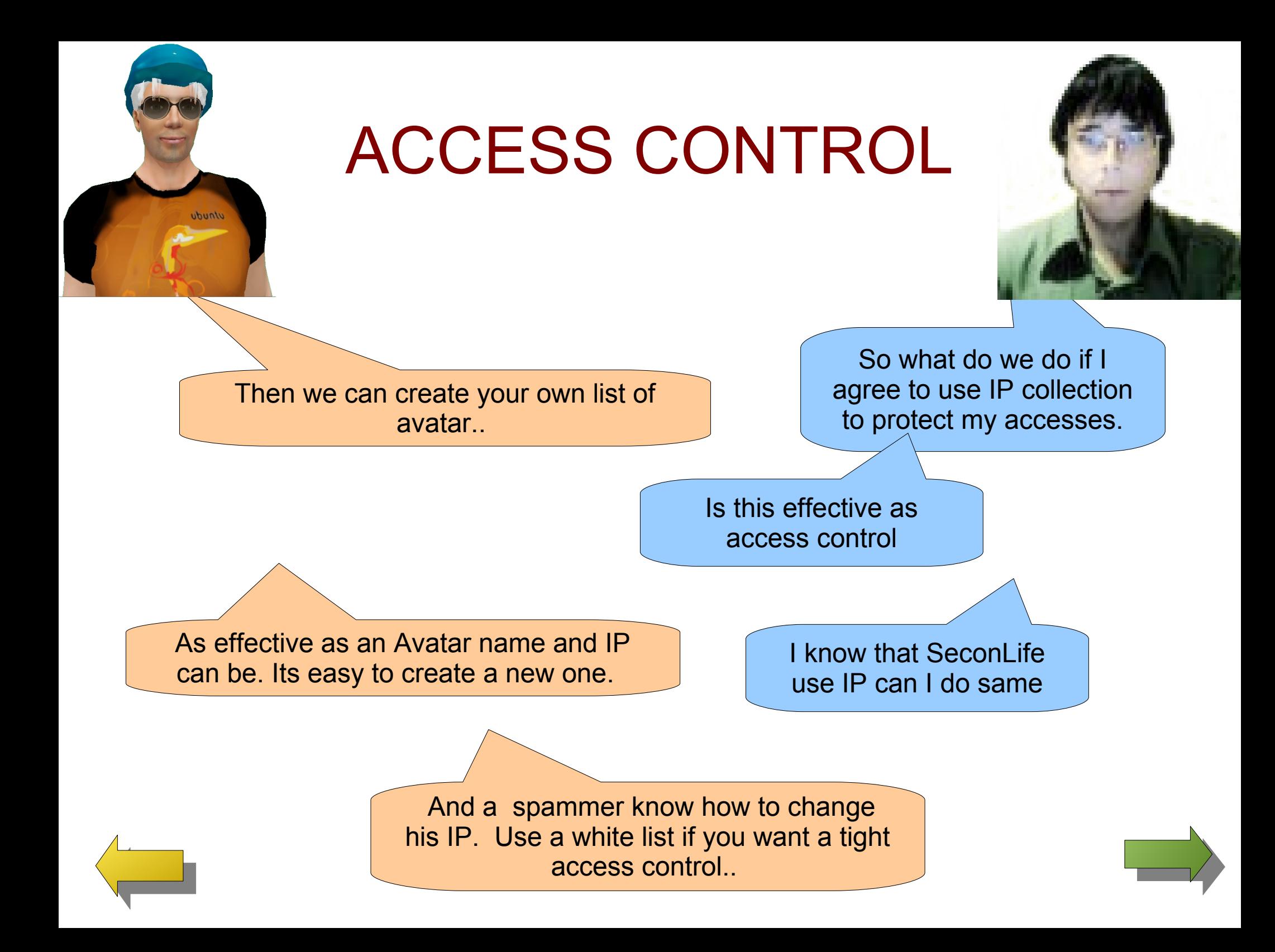

I like exemples

You will find in with this tutorial an exemple of an object that you can experiment with for land access control.

> Will it present a Name and IP access list

The object you find with this tutorial will do that for you. It uses some OSL function and will tell you which are missing in your land. Contact your estate manager to get the one missing. For exemple You need to activate the proper OSL function as explain in; http://opensimulator.org/wiki/OSSL\_Enabling\_Functions.

 *;Allow\_osGetAgentIP = PARCEL\_OWNER* I am also using a neet trick to record the proper information with notecard so you dont need an externa server. But you will need to add the following notecard functions

 *;Allow\_osMakeNotecard = PARCEL\_OWNER* Note to DIVA distro server have these function already activated.

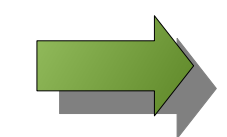

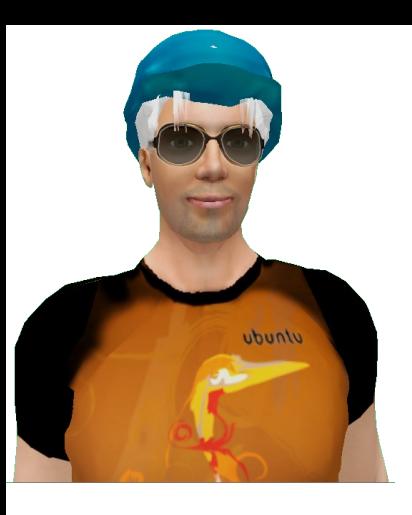

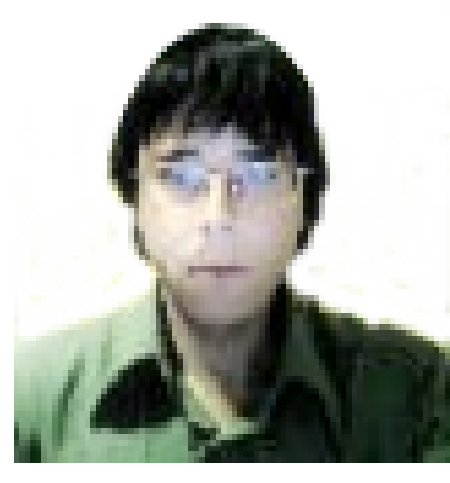

And how does it work

It records the IP address and name of the avatar you want access to be controled. It provide either land control white or ban list so that you can tailor the access of your sim. A config notecard is provided. The object will eject the avatar from your land just as the land control does.

An instruction card is provided with the object for detail instructions. Basically it detect the arrival of Avatars ŵith llGetAgentList and validate if they are part of the avatar list. Then depending on the configuration card settings of white or black list it will eject the detected avatar appropriatly.

PLEASE note that Any script that interacts with a user in a fashion that is contrary to what the user expects is potentially griefing. So as a word of wisdom as to be respectfull of others in using this object.

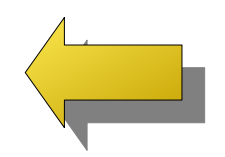

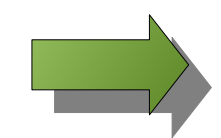

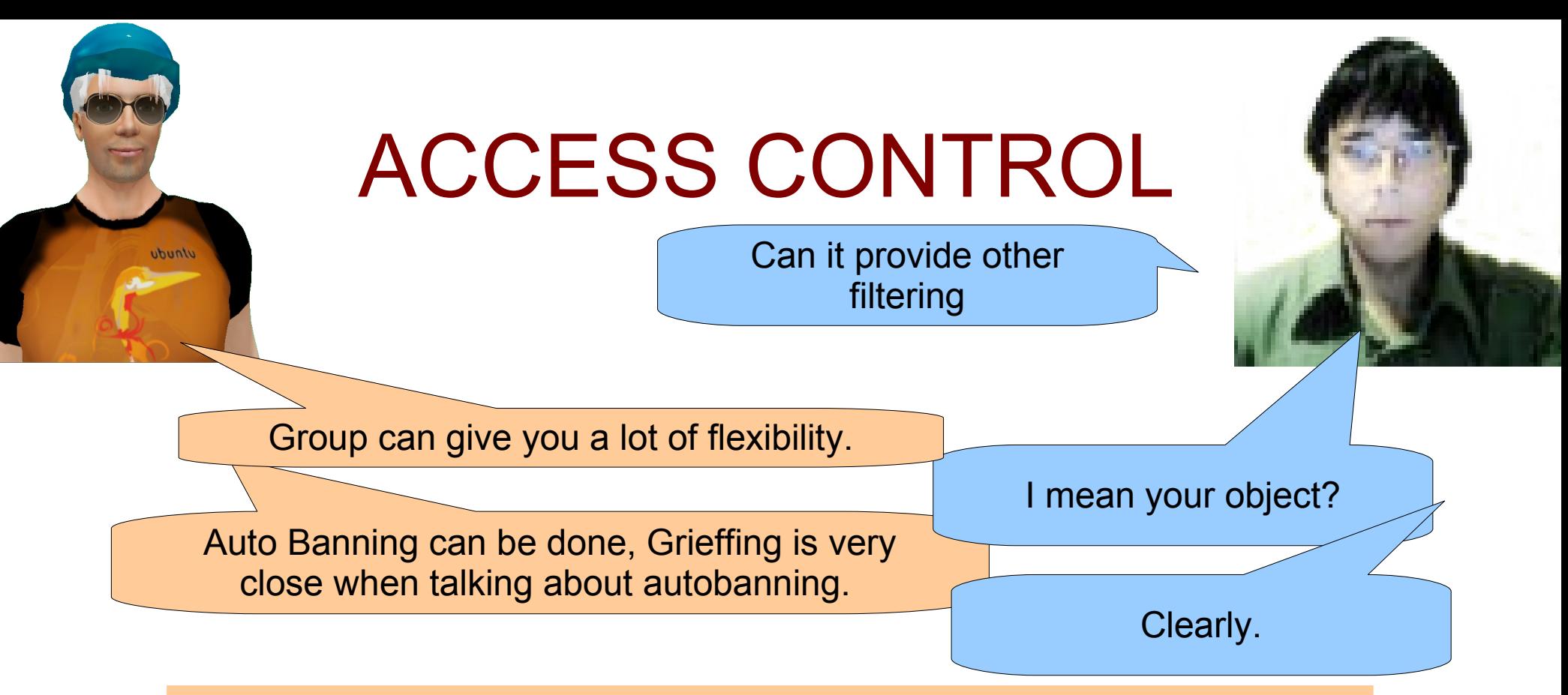

For experimentation purpose I have configure it to automatically add avatar to the list on the following. Please note banning is only possible on your land. These filter are for black list and will not be effective with white list. For more detail see the banning tool instructions and configuation cards.

- -- Avatar age.
- -- limit of prims rez per avatar on your land
- Avatar is a Hypergrid traveler
- -- Avatar script count.
- -- Avatar script memory.
- --Avatar prim equivalent.
- Avatar server load.

### Access Control

### Now the fine prints...

This object is built for testing purpose ONLY. Metaverse is like 3d internet. Its openess is at its heart and freedom of access one of its main quality.

• Please consider this object for experimentation purpose ONLY.

### Access Control

- Access control is generally depraving honest avatar from access while behing of verly little effectiveness with spammer.
- Two type of access control is proposed ban or white list.
- Ban list prevent access while white list allow access to the listed avatar.
- White list also offer the use of group to control access.
- Ban or white list are manage with the about land window.
- Group can be create and manager through the group window.
- IP access control is possible in Opensim with the use of OSL script.
- The object provided in gimisa5 sim version of this tutorial show how to use name/IP combination for access control as while or black list as well as provides a mean to auto ban on certain criterias.

Hope it help . Gimisa@yahoo.fr

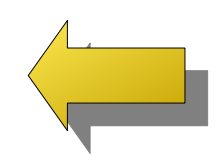